УДК 338.45:656.073

## **Г.С. Муханова, К.С. Чакеева, М.Б. Тышканбаева**

(Казахский национальный технический университет имени К.И.Сатпаева Алматы, Республика Казахстан)

## **ИМИТАЦИОННОЕ МОДЕЛИРОВАНИЕ СИСТЕМЫ УПРАВЛЕНИЯ ЗАПАСАМИ КОМПОЗИТНЫХ МАТЕРИАЛОВ НА СКЛАДЕ В СРЕДЕ GPSS**

**Аннотация**. Рассматривается моделирование деятельности компании в сфере услуг с применением аппарата математического моделирования, особое место в котором занимает теория массового обслуживания и имитационное моделирование. Теория массового обслуживания нашла широкое применение именно в сфере услуг.

В работе проводится моделирование практических задач системы массового обслуживания с очередями. Для имитационного моделирования использованы реальные исходные данные с деятельности компании в сфере услуг. Расчеты проводились в среде имитационного моделирования GPSS.

**Ключевые слова**. Логистика в сфере услуг, система массового обслуживания, имитационное моделирование, пакет GPSS.

В современном мире отводится большая роль сфере услуг на всех уровнях управления экономикой. В свою очерель логистическое представление потока в сфере услуг является основанием для утверждения того, что логистика в сфере услуг является важнейшим фактором определения конкурентного превосходства большинства хозяйствующих субъектов. [1]

Совершенствование эффективности деятельности хозяйствующих субъектов сферы услуг обеспечивается логистической координацией взаимодействий субъектов в рамках цепей предоставления тех или иных услуг. В свою очередь применение экономико-математического моделирования является важным шагом для достижения целей логистики в сфере услуг. Методы теории массового обслуживания могут широко применяться для исследования деятельности компании в сфере услуг, определения показателей функционирования и совершенствования системы. В настоящее время широкое применение находит имитационное моделирование. [2-3] Изучение же реальных систем проводится путем имитации, или моделирования их работы на ЭВМ.

В данной статье для имитационного моделирования системы управления запасами на складе выбрана среда GPSSW.[4] Это программный продукт, на базе которой проводится имитационное моделирование различных задач. Для проведения имитации модели по управлению запасами разработана модели и программа на языке GPSSW. После трансляции программы проведен имитационный эксперимент. В результате исполнения программы получены численные результаты с показателями системы, графики и гистограммы имитационной модели управления запасами. В программу легко внести изменения как в исходных данных так и в самой программе. В результате имитации можно совершенствовать логистику в сфере управления запасами для своевременного удовлетворения запросов на поставку материалов.

Компания располагает складом композитных материалов в г.Алматы. Задача имитационного моделирования заключается в том, чтобы промоделировать работу склада композитных материалов. Вместимость склада составляет 10000 единиц материала. Возможна поставка на склад с периодичностью 5 дней в размере 1000 единиц материала. Начальный запас материалов на складе составляет 1000 единиц. Ежедневный спрос материала изменяется в пределах от 35 до 50 единиц с равной вероятностью. Если текущий запас равен или больше 800, то никакой поставки материалов на склад в течение недели не производят. Требуется смоделировать работу склада материалов в течение 200 дней.

Для моделирования выбран программный продукт GPSS. С помощью этой системы, например, можно эффективно моделировать как производственные, так и непроизводственные процессы: функционирование cсфеоы услуг, портов, уличное движение, проведение военных действий, работу редакций, учреждений и сети Internet, различных систем массового обслуживания и т.д. Система имеет большой набор команд для управления процессом моделирования, которые можно как использовать в интерактивном режиме, так и включать в модель. Обеспечена возможность

проведения экспериментов, сгенерированных системой, пользовательских и оптимизационных. В системе GPSSW реализована процедура визуализации процесса функционирования модели с использованием методов мультипликации.

Для моделирования работы склада необходимо сформировать входные потоки заказов материала на склад, определить спрос материалов со склада и временной интервал моделирования работы склада. Но перед этим необходимо выбрать единицу измерения времени. Для моделирования работы склада можно взять в качестве единицы измерения времени день.

Создание имитационной модели начнем с построения заголовка модели, который представлен на рисунке 1.

# Upravl\_zapasami\_1.gps

```
; GPSSW Uprav zapasom. GPS
#УПРАВЛЕНИЕ ЗАПАСАМИ
                              **
\starНА СКЛАДЕ КОМПОЗИТНЫХ МАТЕРИАЛОВ ТОО "ВАСТЕ"
                              \star
```
**Рис. 1.** Заголовок модели

В имитационной модели создадим четыре сектора:

1) сектор определения входных данных;

2) моделирование поставки материалов на склад;

3) моделирование текущего запаса с учетом спроса;

4) установление начального размера запаса.

Окно имитационной модели представлена на рисунке 2.

Опишем некоторые важные операторы.

Оператор STORAGE (Накопитель) с меткой Zapas определяет вместимость склада – 2000 единиц.

Оператор VARIABLE с меткой Spros\_m характеризует ежедневный спрос, который изменяется от 35 до 50 единиц с равной вероятностью. Ежедневный спрос определяется так. Датчик случайных чисел, а точнее датчик псевдослучайных чисел, определяет, используя равномерное распределение вероятностей, значение вероятностей в интервале [0–1]. Допустим, это значение равно 0,150. Тогда величина спроса будет определяться так:

 $35 + (50 - 35) \times 0.15 = 37,25$ .

Оператор EQU с меткой Nach\_ur определяет начальный уровень запасов, который в нашей задаче установлен в размере 1500 единиц.

Оператор EQU с меткой Postavka определяет тот критический уровень материалов на складе, который обуславливает необходимость очередного заказа материалов. Этот размер в нашей задаче составляет 1200 единиц.

Опишем назначение операторов второго сектор модели, который обеспечивает моделирование процесса поставки материала на склад.

Оператор GENERATE генерирует очередной момент времени, когда возможна поставка материала на склад. Этот интервал времени составляет, например, 5 дней, обеспечивая еженедельную поставку материала на склад при пятидневной рабочей неделе. Этот интервал времени представляется в операнде A. В операнде E определен уровень приоритетности поставки материала на склад. Он в нашей задаче равен 1. По умолчанию уровень приоритетности для всех требований (транзактов) равен 0. Чем больше число в поле операнда E, тем выше уровень требования.

Оператор TEST L определяет необходимость очередной поставки материала насклад. Очередная поставка материалов на склад производится тогда, когда текущий запас, который определяется с помощью стандартного числового атрибута S\$Zapas, меньше размера поставки, определенного оператором EQU с меткой Postavka в предыдущем секторе. В противном случае поставка отменяется – требование (транзакт) направляется к оператору TERMINATE с меткой Out.

## Upravl\_zapasami\_1.gps

```
: GPSSW Uprav zapasom. GPS
\star \starУПРАВЛЕНИЕ ЗАПАСАМИ
                                                       \star \starНА СКЛАДЕ КОМПОЗИТНЫХ МАТЕРИАЛОВ ТОО "ВАСТЕ"
\star\star* определение исходных данных
       RMULT 413
RMULT 413<br>
Zapas STORAGE 2000   ; Вместимость склада.<br>
Zapas TABLE S$Zapas,100,100,20 ; Гистограмма запаса.<br>
Material VARIABLE Nach_ur-S$Zapas   ; Размер заказа.<br>
Spros m VARIABLE RN1@15+35    ; Размер ежедневного   ;
Spros_m VARIABLE RN1015+35
                                   ; Размер ежедневного спроса.
Nach_ur EQU 1500<br>Postavka EQU 1200
                                   ; Начальный уровень запаса.
                                   ; Размер поставки.
*Моделирование процесса поставки материала на склад
                        ; Поставка через 5 дней.
        GENERATE 5, 7, 1TEST L S$Zapas, Postavka, Out ; HyxHa ли поставка.
               2, V$material (2, 2) и совершение на села:<br>
2, V$material (2, 2) и совершение на села:<br>
2 интервал поставки.<br>
2 интервал поставки.<br>
2 и совершение заказа.
        ASSIGN
        ADVANCE 5
                                   : Увеличить запас на Р2.
        ENTER
                                   ; Завершение заказа.
        TERMINATE
Out
* Моделирование текущего запаса с учетом ежедневного спроса на материал
        TEST GE S$Zapas, P1, Zapasout ; MoxHo JIM BakasaTb.
        LEAVE Zapas, P1<br>TERMINATE 1<br>TERMINATE 1
                                   ; Уменьшить запас на Р1.
                                   ; Завершение дня.
        TERMINATE 1
Zapasout TERMINATE 1
                                   ; Завершение дня.
* Установление начального размера запаса
```
**Рис. 2.** Листинг имитационной модели управления запасами

Если текущий запас меньше размера поставки, то требование переходит к следующему оператору – ASSIGN (Присвоить). В операторе ASSIGN в параметре требования под номером 2 запоминается размер заказа, который определяется переменной под именем Material.

Оператор ADVANCE моделирует время ожидания требования (поставки) в течение 5 дней.

Далее оператор ENTER моделирует поставку после истечения 5 дневного срока и увеличивает текущее содержание склада – S\$Zapas – на величину, содержащуюся в параметре требования под номером 2.

Оператор TERMINATE с меткой Out удаляет требование из системы. Этот оператор используется, чтобы определить окончание моделирования состояния.

Опишем теперь третий сектор модели, который обеспечивает моделирование текущего запаса с учетом ежедневного спроса на материал.

Оператор GENERATE генерирует очередной день работы склада.

Оператор ASSIGN присваивает параметру требования (очередному дню) под номером 1 размер спроса.

Оператор TABULATE с меткой Zapas собирает информацию для создания таблицы и

гистограммы ежедневных уровней запасов.

Оператор TEST GE проверяет возможность удовлетворения спроса. Если текущий запас – S\$Zapas – больше или равен величине спроса, то процесс моделирования переходит к следующему оператору – LEAVE (Оставить):

LEAVE Zapas,P1

Если такой возможности нет, то требование направляется к оператору с меткой Zapasout.

Оператор LEAVE уменьшает текущий запас – S\$Zapas – на величину спроса в данный день. Это делается так: требование (очередной день), входя в блок LEAVE, несет в параметре требования под номером 1 величину спроса (операнд B). Эта величина спроса и вычитается из величины текущего запаса S\$Zapas.

Опишем четвертый сектор модели, который обеспечивает установление начального размера запаса

Оператор GENERATE генерирует одно требование (транзакт) с приоритетом, равным 10. Оно имеет наибольший приоритет среди всех требований, генерируемых оператором GENERATE, и поэтому становится первым активным требованием в системе.

Оператор ENTER определяет величину начального запаса, чтобы установить величину S\$Zapas в начале моделирования.

Оператор TERMINATE уничтожает начальное требование без уменьшения индекса завершения.

GPSS позволяет многим требованиям одновременно существовать в различных местах в модели. В этой модели требования создаются в трех секторах.

После разработки программы моделирования необходимо трансляцию программы и команду запуска программы на выполение. После этих действий появится окно отчета по имитационной модели управления запасами на складе, которое показано на рисунке 3.

В верхней строке окна REPORT указывается:

- START TIME (Начальное время)  $0.000$ ;
- $-$  END TIME (Время окончания) 200.000;
- BLOCKS (Число блоков) 16;
- FACILITIES (Число каналов обслуживания) 0;
- STORAGES (Число накопителей) 1.

Ниже указываются результаты моделирования накопителя (STORAGE) под назначенным именем ZAPAS:

- CAP. (Вместимость) 2000;
- REM. 750;
- MIN. (Минимальное содержимое) 0;
- MAX. (Максимальное содержимое) 1972;
- ENTRIES (Число входов) 9725;
- $-$  AVL. (Доступность) 1;
- AVE.C. (Среднее содержимое) 1282.935;
- UTIL. (Коэффициент использования) 0.641;
- $-$  RETRY (Повтор) 0;
- DELAY (Отказ) 0.

Еще ниже указываются результаты моделирования для построения по табличным данным соответствующей гистограммы функционирования склада по имени ZAPAS:

MEAN (Средняя) – 1324.060;

- STD.DEV. (Среднее квадратическое отклонение) 273.629;
- RANGE (Область);
- $-RETRY 0;$
- FREQUENCY (Частота);

CUM.% (Суммарный процент).

## **● Техниче ские науки**

<sup>2</sup> Unrayl zanasami 1.9.1 - REPORT

| GPSS World Simulation Report - Upravl zapasami 1.9.1 |                                      |                                                                                                    |                                                                                                    |                                                                                                    |
|------------------------------------------------------|--------------------------------------|----------------------------------------------------------------------------------------------------|----------------------------------------------------------------------------------------------------|----------------------------------------------------------------------------------------------------|
| Wednesday, June 11, 2014 11:13:11                    |                                      |                                                                                                    |                                                                                                    |                                                                                                    |
|                                                      | START TIME<br>0.000                  | 200,000                                                                                                    | END TIME BLOCKS FACILITIES STORAGES<br>16<br>$\circ$                                                                                            | 1                                                                                                    |
| <b>STORAGE</b><br>ZAPAS                              | 750<br>2000                          | 1972 - 19<br>$\mathbf{O}$                                                                                                    | 1 1282.935 0.641<br>9725                                                                                                    | CAP. REM. MIN. MAX. ENTRIES AVL. AVE.C. UTIL. RETRY DELAY<br>$\circ$<br>$\circ$                                                                                                    |
| <b>TABLE</b><br>ZAPAS                                | MEAN STD.DEV.<br>273.629<br>1324.060 | 800.000<br>$\overline{\phantom{m}}$<br>900.000<br>$\overline{\phantom{m}}$<br>1000.000<br>$\overline{\phantom{m}}$<br>1100.000<br>$\overline{\phantom{m}}$<br>1200.000<br>$\overline{\phantom{m}}$<br>1300.000<br>$\overline{\phantom{m}}$<br>1400.000<br>$\overline{\phantom{a}}$<br>1500.000<br>$\overline{\phantom{m}}$<br>1600.000<br>$\overline{\phantom{m}}$<br>1700.000<br>$\overline{\phantom{m}}$<br>1800.000<br>$\overline{\phantom{m}}$<br>1900.000<br>$\overline{\phantom{a}}$ | <b>RANGE</b><br>900.000<br>1000.000<br>1100.000<br>1200.000<br>1300.000<br>1400.000<br>1500.000<br>1600.000<br>1700.000<br>1800.000<br>1900.000 | RETRY FREQUENCY CUM. %<br>0<br>2.00<br>4<br>11.50<br>19<br>22<br>22.50<br>33.<br>39.00<br>35<br>56.50<br>16<br>64.50<br>14<br>71.50<br>79.00<br>15<br>88.50<br>19<br>12<br>94.50<br>8<br>98.50<br>з.<br>100.00 |
|                                                      |                                      |                                                                                                    |                                                                                                    |                                                                                                    |

**Рис. 3.** Окно REPORT для имитационной модели управления запасами

Построим графики отдельных параметров функционирования системы.

Допустим, мы хотим графически представить на всем периоде моделирования, как меняется размер запаса.

Фрагмент графика изображения текущего запаса на складе для нашего примера представлен на рисунке 4.

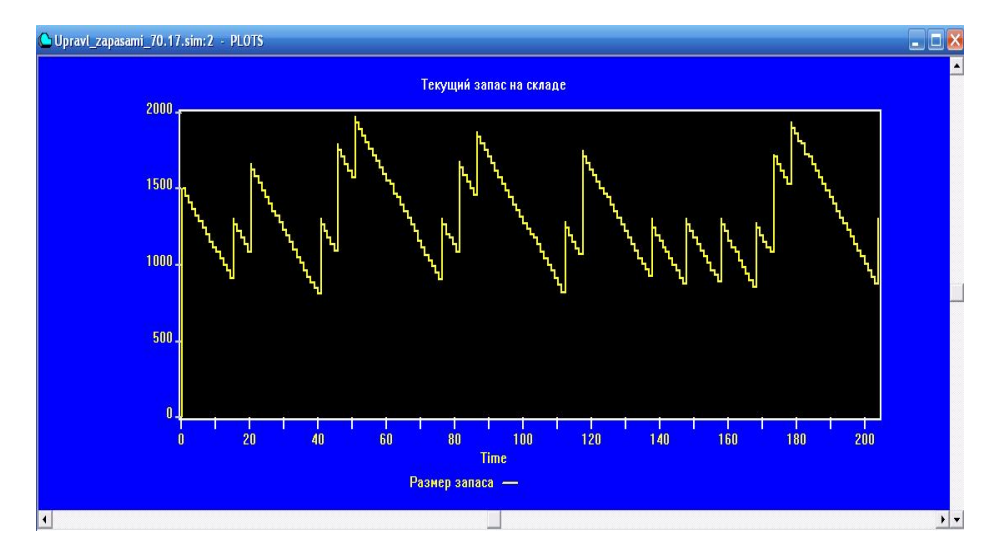

**Рис. 4.** Фрагмент изображения текущего запаса на складе в имитационной модели управления запасами

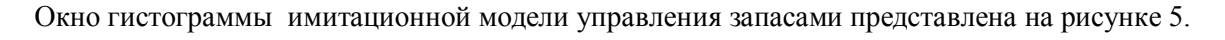

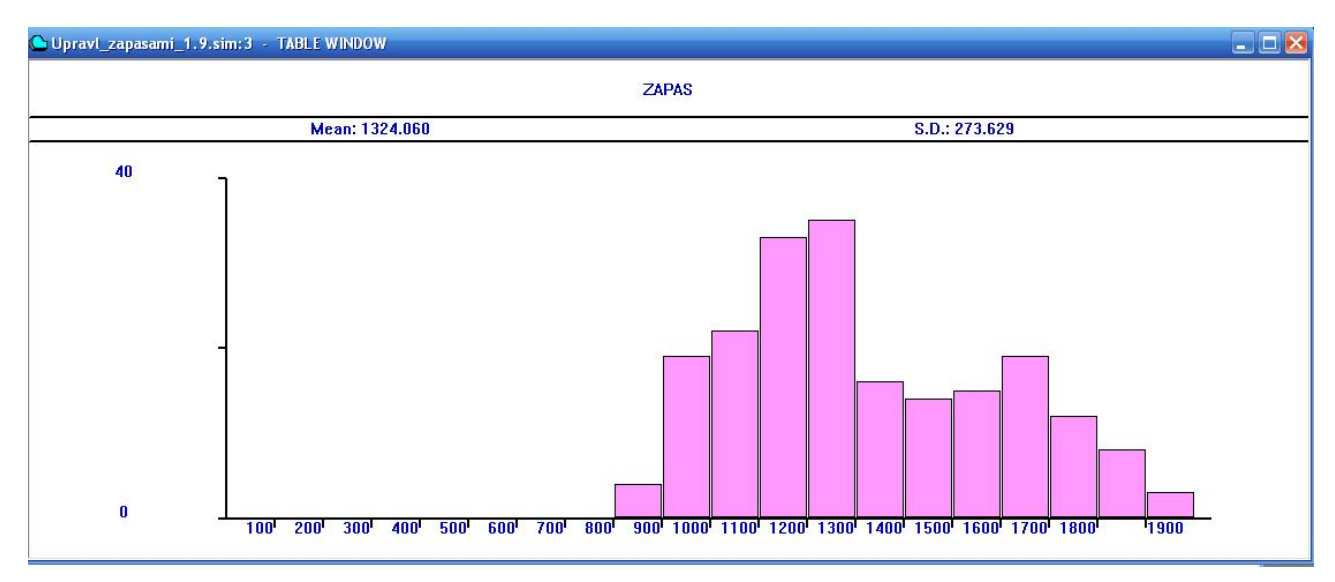

**Рис. 5.** Окно гистограммы имитационной модели управления запасами

Проведем имитацию модели при различных исходных данных и анализ результатов моделирования.

На рисунке 6 заданы значения искомых выражений задачи управления запасами.

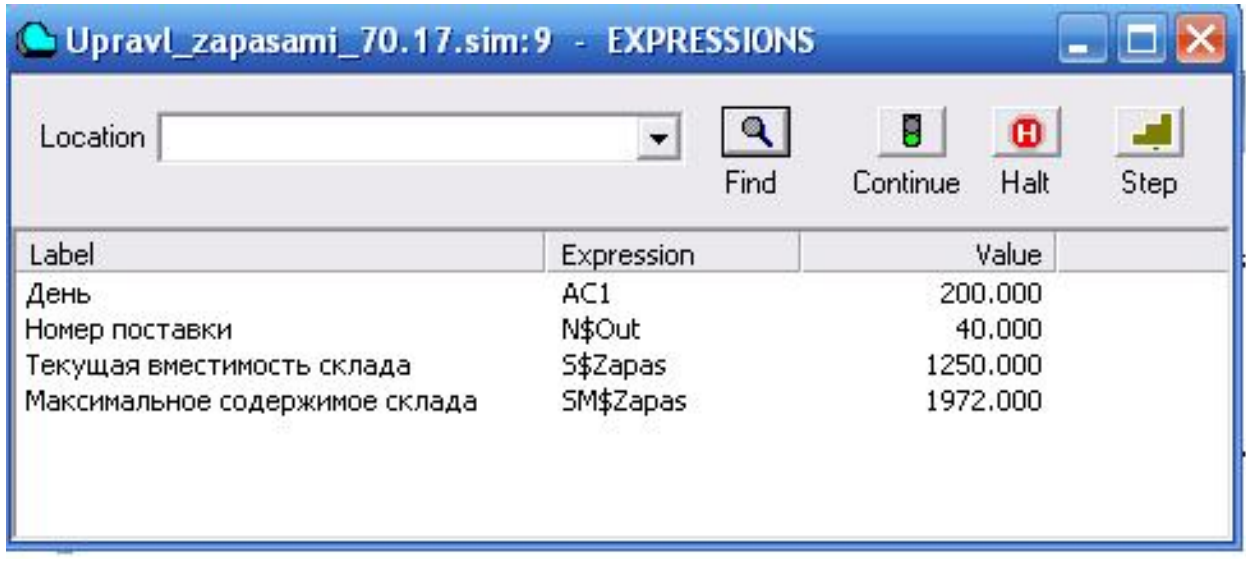

**Рис. 6.** Окно EXPRESSIONS

После изменения размеров получим другие результаты моделирования, представленные на рисунке 7.

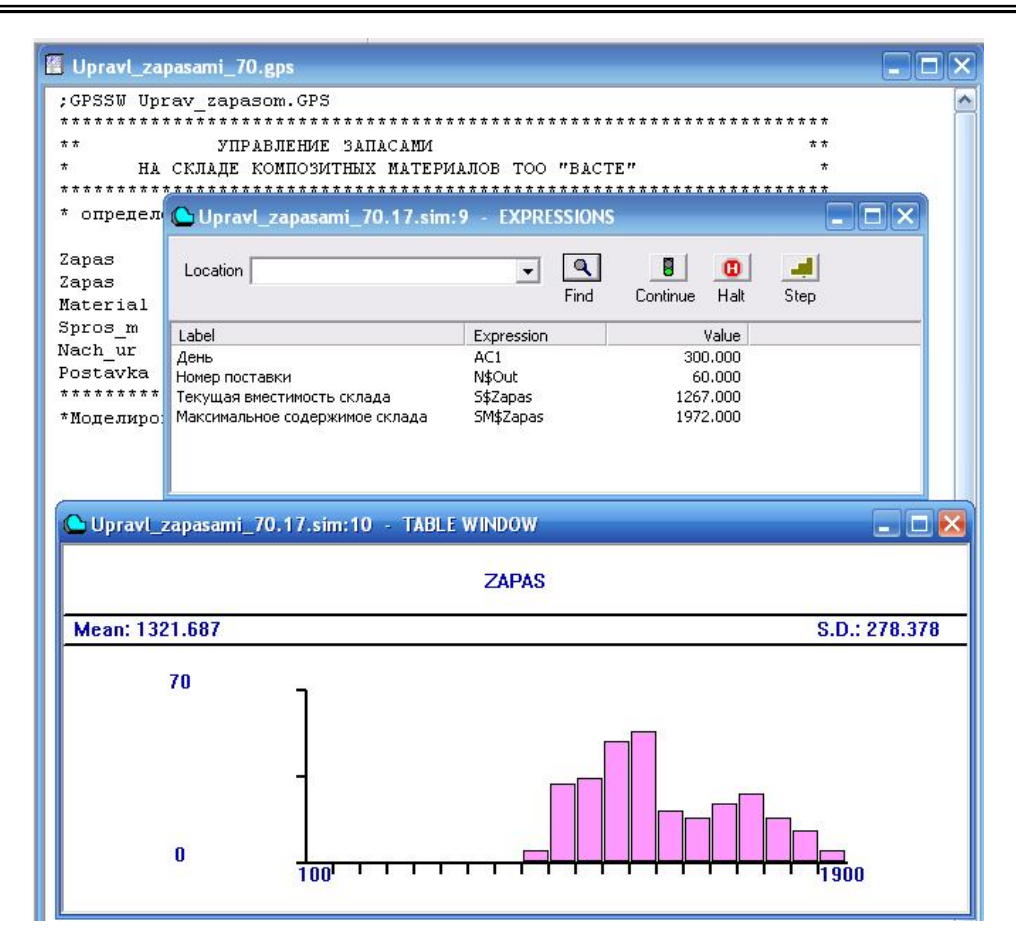

**Рис. 7.** Окно гистограммы и EXPRESSIONS для задачи управления запасами

Процесс функционирования данной системы управления запасами весьма прост. Сначала в системе активизируются требования, имеющие наибольший приоритет. В нашей задаче таким является одно требование в четвертом секторе, имеющее приоритет, равный 10. Это наибольший приоритет для всех требований, генерируемых оператором GENERATE. Поэтому данное требование становится первым активным требованием в системе. Оно входит в накопитель STORAGE под именем Zapas с вместимостью 2000 единиц. Во время входа в накопитель в нем устанавливается начальный уровень запаса, величина которого определяется с помощью оператора EQU. В нашей задаче он равен 1500 единицам.

Далее активизируются требования (недели), генерируемые оператором

GENERATE во втором секторе, так как на данный момент они имеют наибольший приоритет, равный 1. В этом секторе определяется время поставки материалов на склад. Если нет поставки, то активное требование второго сектора задерживается в операторе ADVANCE на пять дней. В это время активизируются требования, генерируемые оператором GENERATE в третьем секторе, которые поступают в систему каждый день. Они имеют нулевой приоритет – самый низкий в системе.

Теперь попробуем изменить некоторые входные данные в первом секторе программы. Для этого:

• щелкните по пункту Window главного меню системы. Появится выпадающее меню;

• щелкните по пункту Simulation Window выпадающего меню. Появится

всплывающее меню;

• щелкните по пункту Table Window (Окно гистограммы) во всплывающем меню. Появится диалоговое окно Open Table Window (Открыть окно гисограммы), в текстовом поле которого будет имя Zapas;

• щелкните по кнопке ОК. Появится соответствующая гистограмма;

• щелкните по пункту Command главного меню системы. Появится выпадающее меню;

• щелкните по пункту Custom (Заказать) выпадающего меню. Появится диалоговое окно Simulation Command (Команда моделирования), в которое введем записи по установлению начального уровня запаса и размерам поставки. Данное окно выглядит так, как показано на рисунке 8.

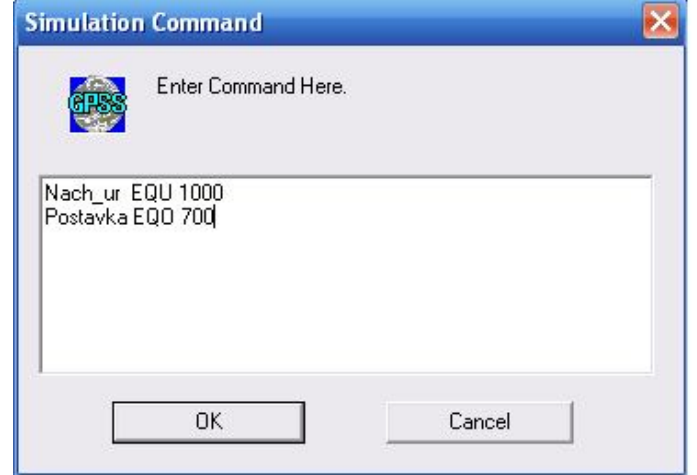

**Рис. 8.** Диалоговое окно SIMULATION COMMAND для ввода измененных данных в модели управления запасами

Результаты работы модели представлены на рисунке 9.

Проведем анализ результатов моделирования при измененных исходных данных. Как видим из рисунка гистограммы средний уровень запаса равен 834 единицам материала и изменения колеблются в пределах 270 единиц.

Таким образом, получена имитационная модель управления запасами композитных материалов на складе, которая позволит запланировать требуемый уровень запаса для удовлетворения спроса потребителей.

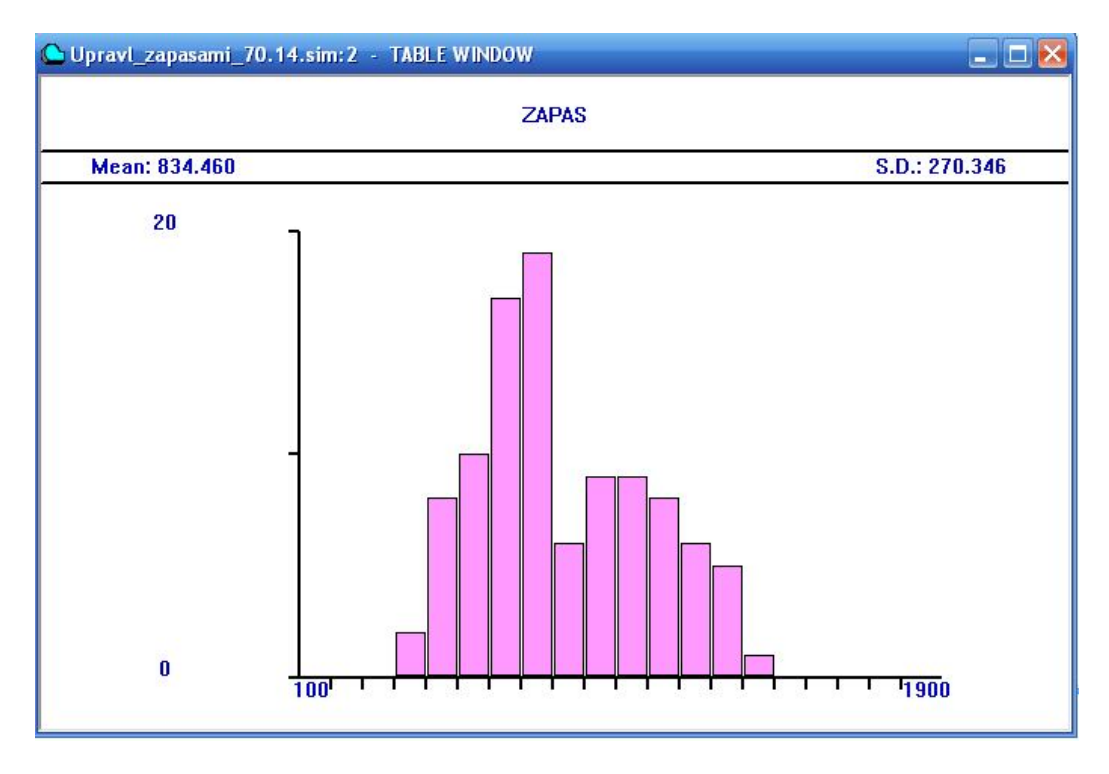

**Рис. 9.** Окно гистограммы имитационной модели управления запасами

## **● Техниче ские науки**

В целом, применение теории массового обслуживания и имитационного моделирования для решения задач и проблем в логистике сферы услуг позволяет определить оптимальную логистическую систему. Результаты исследования, проведенные в данной работе, могут быть использованы для совершенствования деятельности отрасли и компании в сфере услуг.

#### ЛИТЕРАТУРА

1. М.М.Хайкин. Логистика в сфере услуг: Учебное пособие. –СПб.:Изд-во СПбГУЭФ, 2012. – 112 с.

2. Муханова Г.С. Классификация моделей и методов в логистике. //Вестник КазНТУ. – Алматы, КазНТУ. -2014. №3(103), стр. 268-271.

3. Кулжабай Н.М., Тышканбаева М.Б., Чакеева К.С. Математическая модель транспортной деятельности координационного центра. //Вестник КазНТУ. – Алматы, КазНТУ. -2014. №3(103), стр. 283-288.

4. Кудрявцев Е.М. GPSS World. Основы имитационного моделирования различных систем. – М.: ДМК Пресс, 2004. – 320 с.

### **REFERENCES**

1. M.M.Kkaikin. Logistics v sphere uslug. Uchebnoe posobie. –SPb.: Izdat-vo SPbGUEF,2012.-112 s.

2. Mukhanova G.S. Klassifikatsiya modelei i metodov v logistike. //Vestnik KazNTU. -2014. №3(103), str. 268-271.

3. Kulzhabai N.M., Tyshkanbayeva M.B., Chakeeva K.S. Matematicheskaya model transportnoi deyatelnosti koordinatsionnogo tsentra. //Vestnik KazNTU. -2014. №3(103), str. 283-288.

4. Kudryavtsev E.M. GPSS World. Osnovy imitatsionnogo modelirovaniya razlichnykh sistem. – M.:DMK Press, 2004. – 320 s.

## Мұханова Г.С., Чакеева К.С., Тышқанбаева М.Б.

**GPSS бағдарлама ортасында қоймадағы композиттік жүктер қорын басқару жүйесін имитациялық моделдеу** 

**Түйіндеме**. Бұл мақалада қызмет көрсету саласындағы нақты есетпер қарастырылған. Оларды шешуде имитациялық моделдеу қолданылады. Есептеу GPSS бағдарлама ортасында жүргізілген. Тиімді нәтижелер табылған.

**Негізгі сөздер.** Қызмет көрсету саласындағы логистика, имитациялық моделдеу, GPSS бағдарлама.

#### Муханова Г.С. , Чакеева К.С., Тышканбаева М.Б.

**Имитационное моделирование системы управления запасами композитных материалов на складе в среде GPSS**

**Резюме.** В данной работе проводится моделирование практических задач системы массового обслуживания с очередями. Для имитационного моделирования использованы реальные исходные данные с деятельности компании в сфере услуг. Расчеты проводились в среде имитационного моделирования GPSS.

**Ключевые слова**. Логистика в сфере услуг, система массового обслуживания, имитационное моделирование, пакет GPSS.

#### Mukhanova G.S. , Chakeeva K.C., Tyshkanbayeva M.B.

## **Simulating modelling of composite materials management system in warehouse by GPSS.**

Summary. In an article is described services sector with applying of the tools of mathematical modeling, particularly the theory of mass service and simulating modeling is conducted. The theory of mass service found broad application in a services sector.

Modeling of practical problems of system of mass service is carried out to theses with the queues. For simulating modeling real data from company services sector are used. Calculations were carried out in the imitating modeling of GPSS. As a result of imitating modeling of various problems of system of mass service indicators of efficiency of activity of the company are calculated and optimum indicators of work of system are defined.

**Key words**. Logistics in services sector, queuing system, simulating modelling, GPSS.